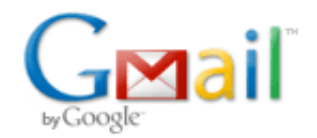

## **Some additions for the Ultracam manual**

**Colin Hill** <chill17@qub.ac.uk> 12 August 2013 15:32 To: vik.dhillon@sheffield.ac.uk Cc: Ryan Brothwell <rbrothwell01@qub.ac.uk>

Dear Vik,

Greetings from Belfast!

Here's a few things Ryan and I found missing from the ULTRACAM manual, that would be useful if included.

It's mostly for initial setup and taking biases.

Regards, Colin

- Check previous nights data is backed up to "data1" and "data2" directories
- in /data directory, remove previous runs with command "rm -rf run\*.\*" and "rm MD5\*"
- In first desktop open "rack" shortcut on desktop
	- "start\_ucam"
	- close log dialogue
	- In GUI
		- Click Initalise
		- Make sure file save starts at run001
- If you need to close Close GUI first
	- ctrl+c in filesave window
	- ctrl+c in camera window
- In third desktop open "rack" shortcut on desktop
	- go into directory "Autologger"
	- create a new log file with command "emacs 2013 07 21 log.dat &"
	- run auto logger with "./Autologger", chose options below
		- "/data"
		- "2013\_07\_21\_log" (don't include .dat, change to whatever date)
		- "6000"
		- "yes"
- To take Bias frames move focal plane mask to -50px
	- move Agcomp in
	- In GUI on first desktop
		- load previous application or start from scratch
		- depending on windowing or not, set window size, or use "full frame". Use "clear" option
		- 0 second exposure
		- take around 51 slow frames
		- click "post application"
		- click "run"
		- take other biases as required in the same manner
- In second desktop open "rack" shortcut on desktop
	- type "Fileserver" (can then minimise this window)
		- open "ultracam" shortcut on desktop
			- type "ultracam9.10"
			- type "rtplot" (to view frames)
			- load "run002" (first frames taken since run001 is for power up)
			- Check levels of bias frames (should be between 1000-2000)
			- On initial run may get low bias problem on red, so may need to take bias
- To keep good bias frames
	- change directory to "/reduce/qc/"
	- type "grab"
		- select run to import e.g. "run003"
		- type "3"
		- type "10" (only grab a few frames to check quality)
- To run quality control
	- in directory "/reduce/qc/"
	- run "python /home/observer/qc/qc.py"
		- "/xs"
		- input the frame you want in the form "run003\_015" (don't include .ucm)